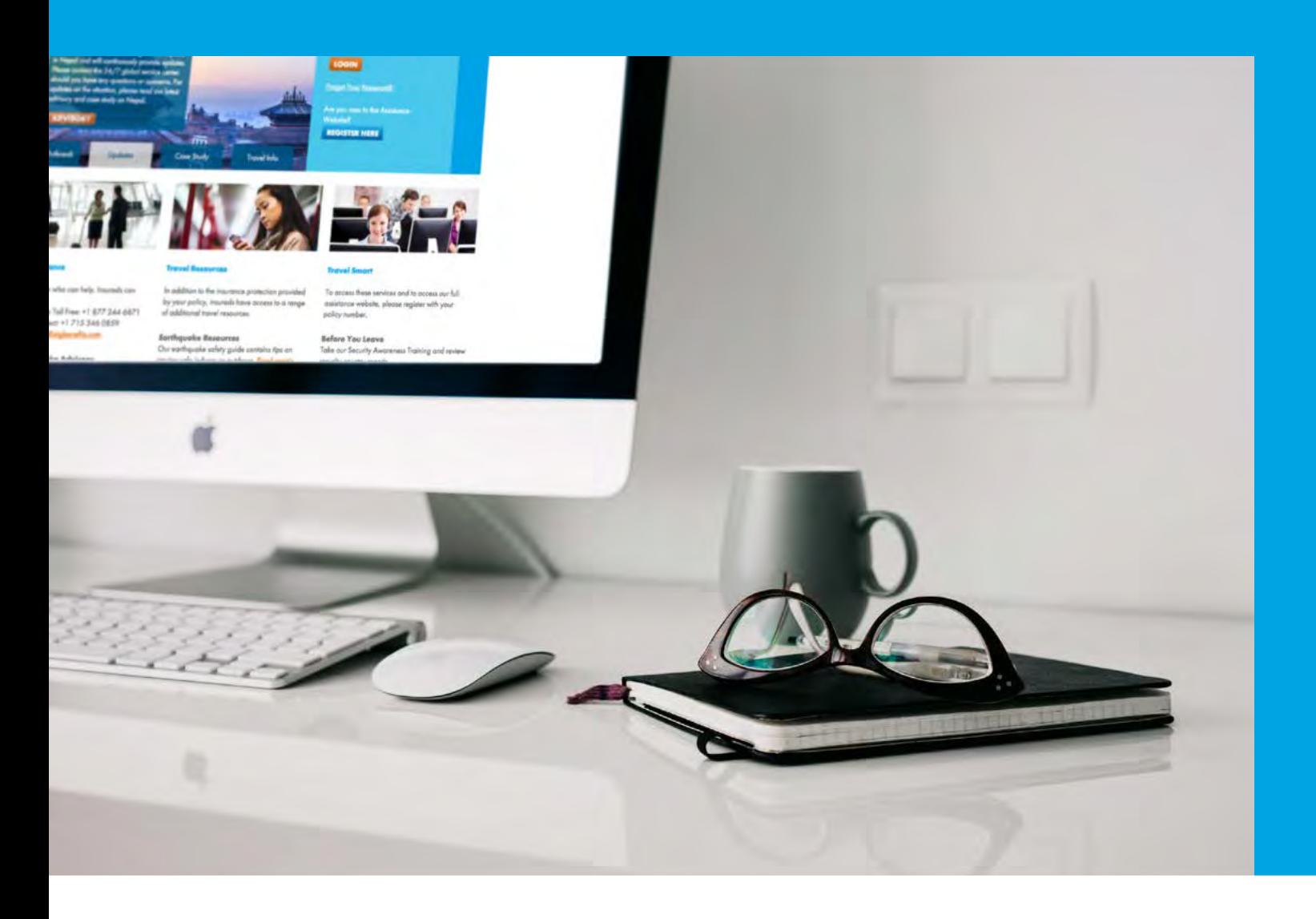

With increasing travel security and health risks, navigating the world of international travel requires a new level of sophistication for effective travel risk management. Some AIG policy holders have access to the member-only Travel Assistance Website, an online resource to stay a step ahead with the latest travel, security and health information. Whether it's prior to travel, during the trip, or after the return home, our secure, member-only website provides travelers with convenient access to in-depth travel information 24/7/365.

This user guide contains instructions on how to navigate the secure Travel Assistance Website. If you require additional technical support related to the website, please click on "CONTACT" from the website and complete the form.

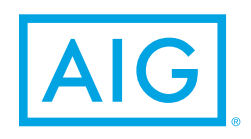

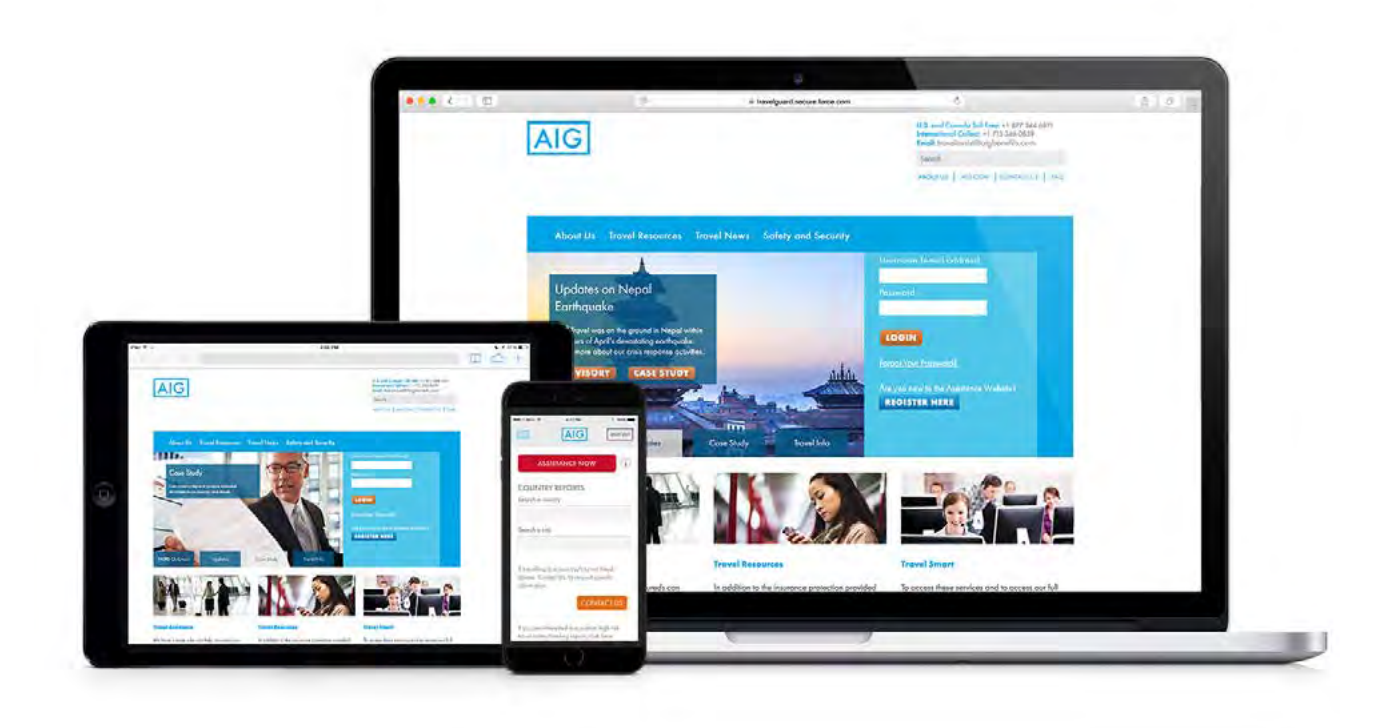

## Table of Contents

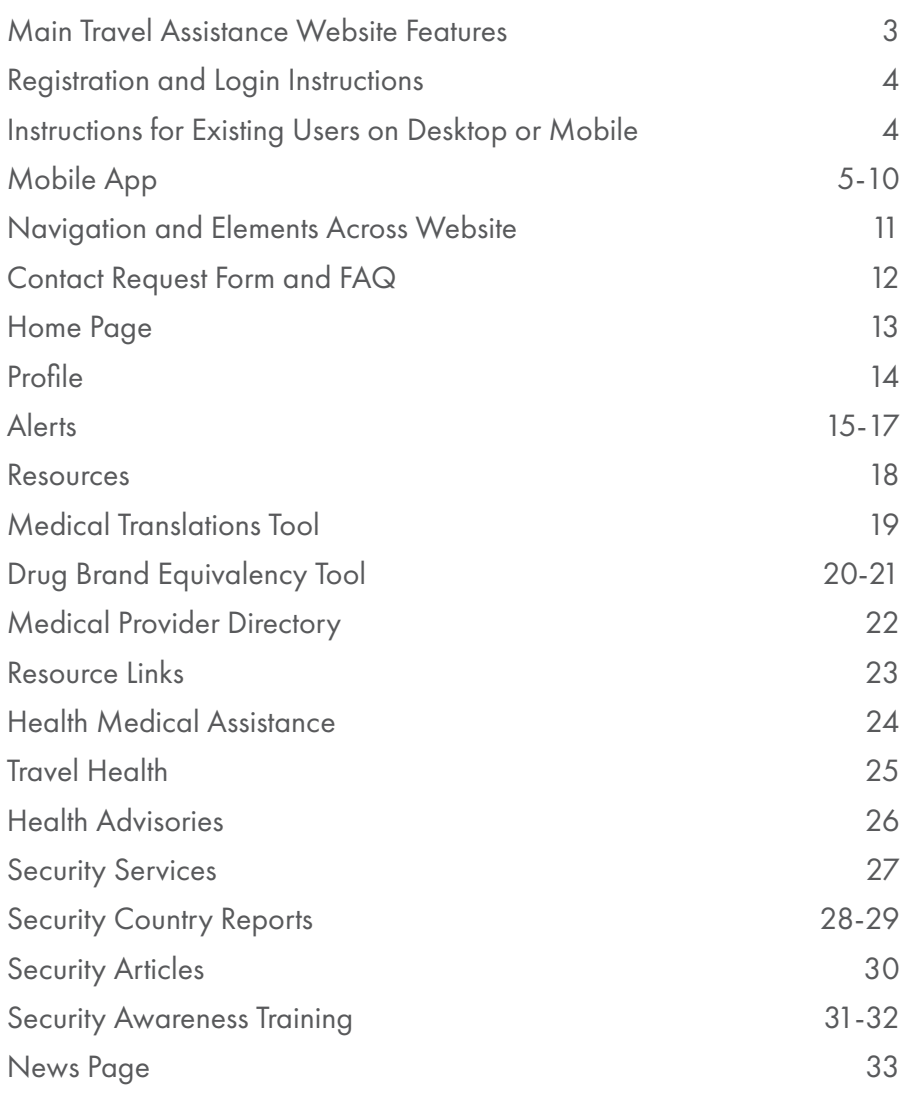

### <span id="page-2-0"></span>Main Travel Assistance Website Features

Alerts contain security level developments, such as terror attacks, large-scale demonstrations and protests, major strikes, infrastructure/ aviation/weather/health disasters or disruptions, significant threats, government warnings, major elections in unstable countries, ethnic or civil unrest and attacks that may affect your travel destination(s) and specific travel dates.

Country Reports provide key information on political conditions, security issues, travel logistics, cultural factors, contact details and health advisories.

Case Studies help you understand how we assist travelers from minor injuries to life-threatening situations.

**Travel Articles** enable you to read the latest travel tips and news on destinations worldwide.

Assistance ID Card is also available online in the event the physical card is mislaid or left at home.

Travel Health educates travelers on health-related concerns, precautions and requirements for destinations and ability to create personal travel health profiles.

Medical Translations Tool translates medical terms and phrases into multiple languages.

Drug Brand Equivalency Tool generates drug brand names and their equivalent names for multiple countries.

Worldwide Provider Tool offers 24/7 access to our network of medical providers' contact information, virtually anywhere they may go.

Security Awareness Training provides you with online travel safety videos and knowledge tests provides basic tools and information to be an aware, organized and prepared traveler.

Mobile App available for Apple and Android containing a one touch 'help' button connecting travelers directly to emergency travel assistance, access to travel resources and more. In addition, the full desktop travel assistance site is mobile-friendly on smartphone and tablet devices.

### <span id="page-3-0"></span>Registration and Login Instructions

Once you have completed registration, the SAME login credentials may be used across all entry points (desktop/mobile site/mobile app).

Registration Instructions for New Users on Desktop or Mobile

1 To access the full website, visit [www.aig.com/us/casualty/](http://www.aig.com/us/casualty/travelguardassistance)travelguardassistance on your desktop or smartphone/tablet device. OR

**1** To access the mobile app on Apple, visit [www.aig.com/travelapp/apple](http://www.aig.com/travelapp/apple) or Android, visit [www.aig.com/travelapp/android.](http://www.aig.com/travelapp/android) The app is only available on smartphones - not tablets.

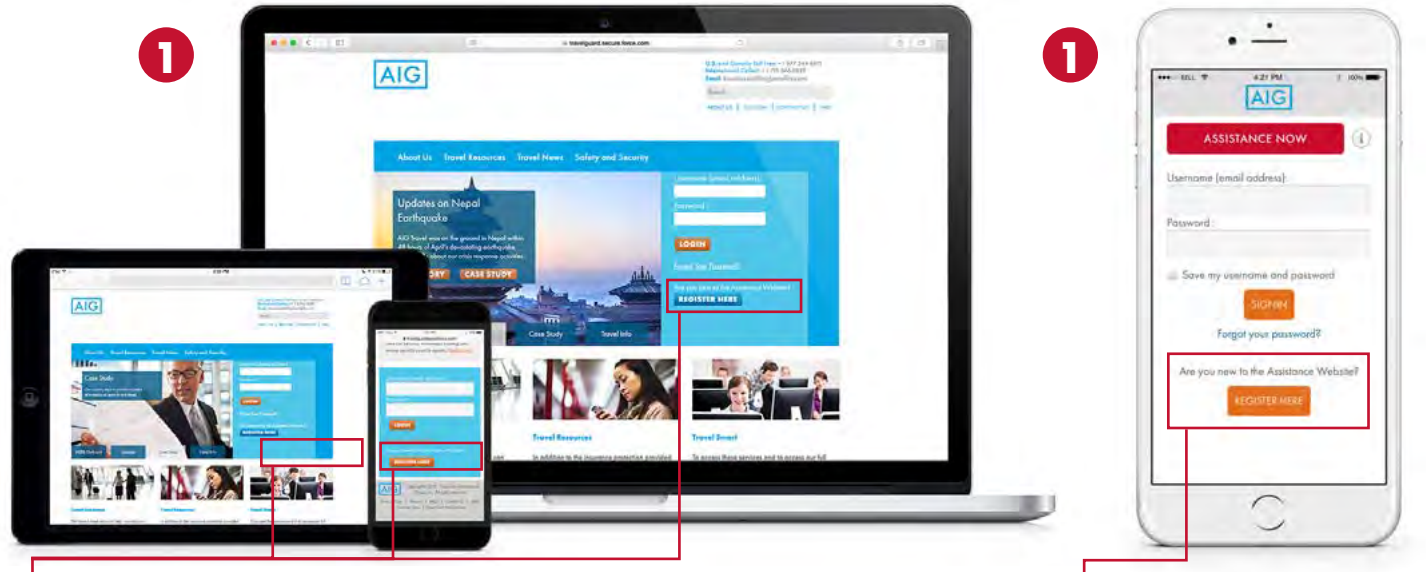

Register to our website on a desktop, smart phone or tablet web browser  $\quad$  or  $\quad$  Register on our mobile app

- 2. Click on the "Register Here" button.
- 3. Provide name, email address (email address serves as your username) and policy number (if you do not know your policy number please contact your Human Resources or Risk Management Team).
- 4. You will receive an automated email containing instructions to create a personal password.

### Instructions for Existing Users on Desktop or Mobile

- 1. To access the full website, go to [www.aig.com/us/casualty/travelguardassistance](http://www.aig.com/us/casualty/travelguardassistance) on your desktop or smartphone/tablet device and log in with your existing credentials.
- 2. To access the mobile app on Apple, visit [www.aig.com/travelapp/apple](http://www.aig.com/travelapp/apple) or Android, visit [www.aig.com/travelapp/android](http://www.aig.com/travelapp/android) and log in with your existing credentials. The app is only available on smartphones – not tablets.

## <span id="page-4-0"></span>Mobile App

Once you have completed registration, the SAME login credentials may be used across all entry points (desktop/mobile site/mobile app). Please log in to the mobile app and learn more about the app's features on the following pages.

Digital environments for the travel assistance website

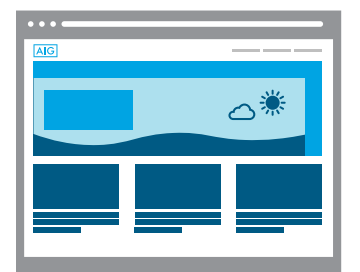

# A comprehensive website available through multiple digital devices

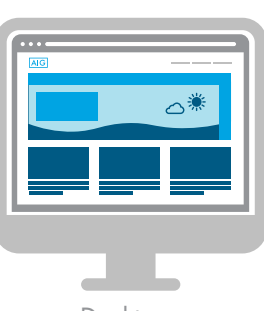

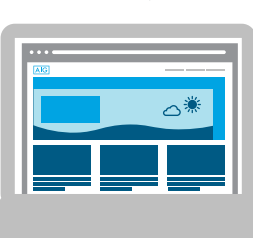

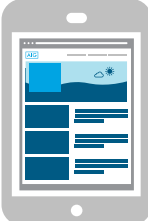

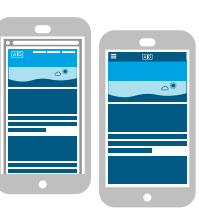

Desktops Laptops Tablets Smartphones Mobile-Friendly Site and Smartphone Mobile App

### Mobile App

### Navigation and Elements Across Mobile App

1 A one touch 'help' button connects you directly to emergency travel assistance. This red button appears all across the mobile app.

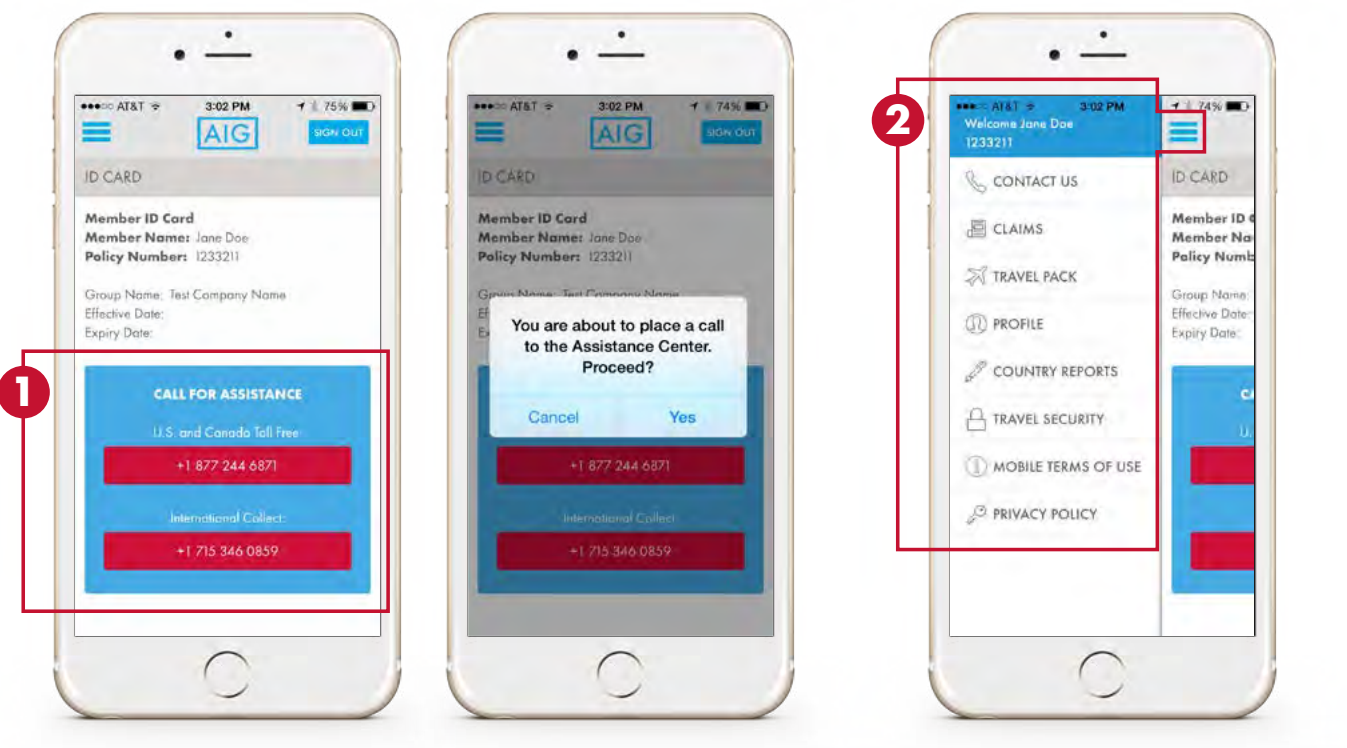

### Mobile App Contact Us

**3** Tap on "Contact Us" from the sidebar menu to contact AIG Travel with nonurgent questions. In case of a medical or travel emergency, please push the red emergency assistance button.

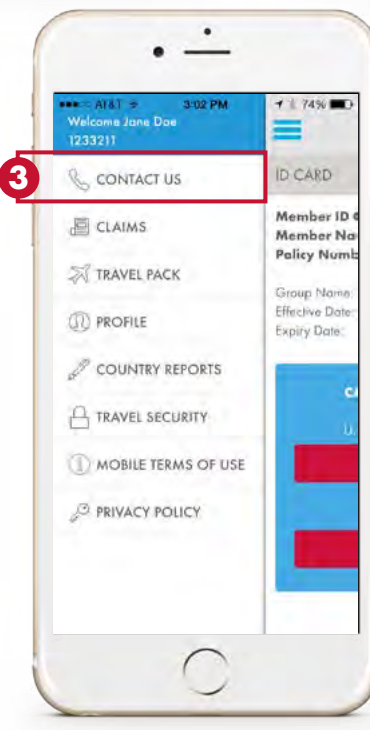

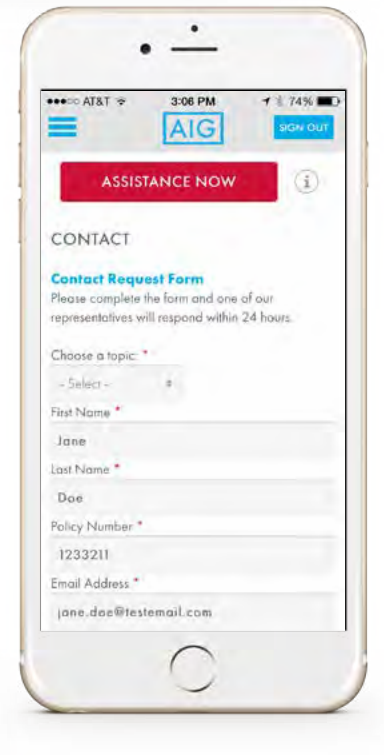

2 A 'hamburger' navigation menu appears across the top of the app. Tap on the menu to view the

sidebar menu.

## Mobile App

1. Tap on "Claims" from the sidebar menu to view **4 5** claims information and contact details.

### Mobile App Claims Mobile App Travel Pack

1. Tap on "Travel Pack" from the sidebar menu to view a mobile-friendly travel assistance ID card.

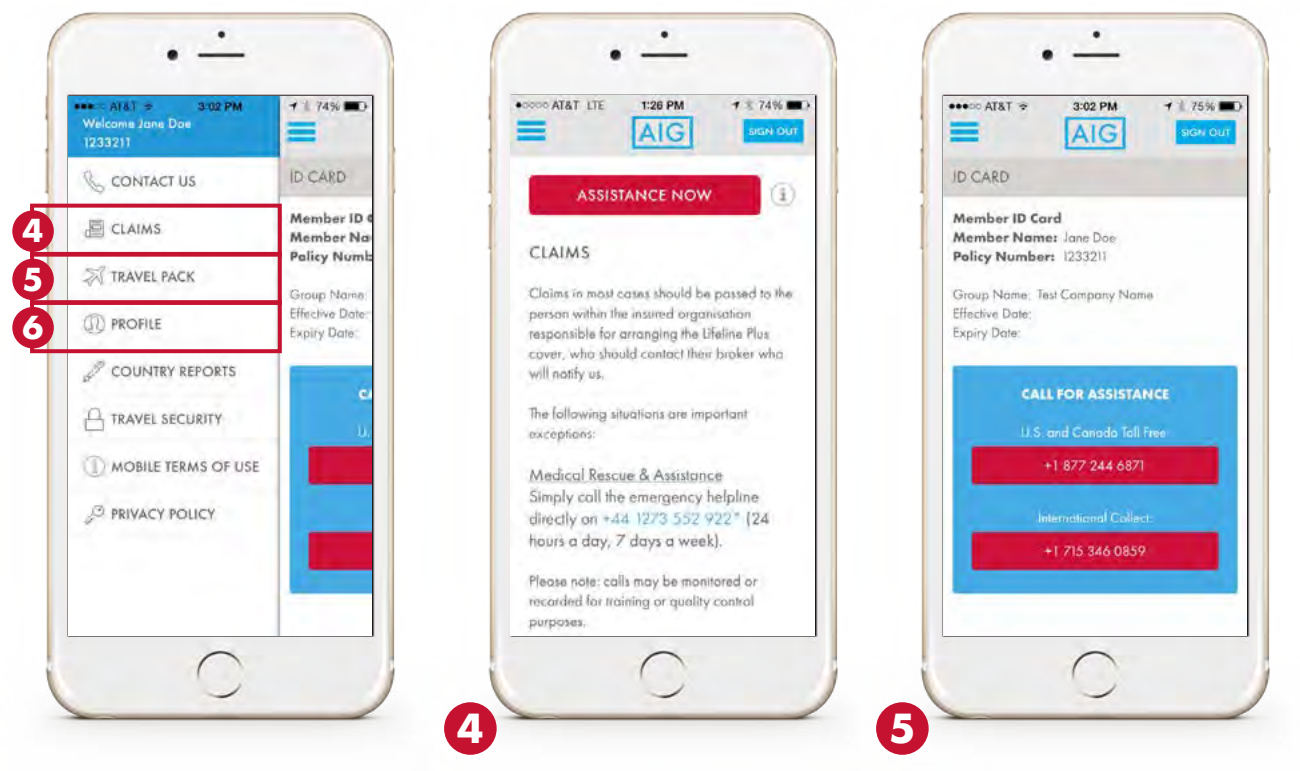

### Mobile App Profile

1. Tap on "Profile" from the sidebar menu to **6**edit or complete optional profile information.

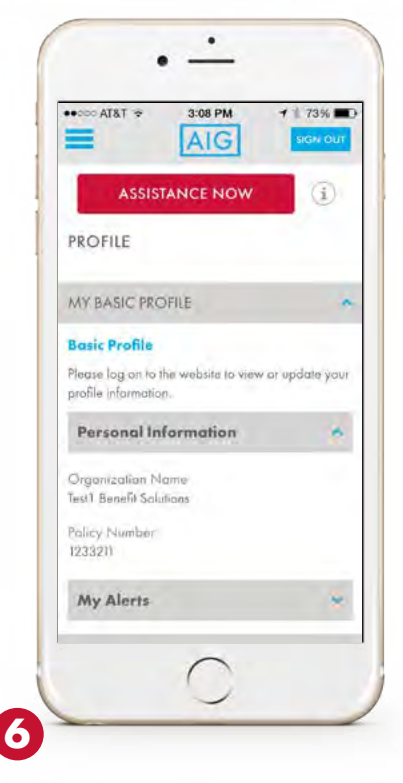

### Mobile App

### Mobile App Country Reports

**7** Tap on "Country Reports" from the sidebar menu **a** to view reports and risk ratings focusing on travelrelated crime, terrorism, civil unrest, kidnapping and ransom, transportation, cyber concerns, health and security developments.

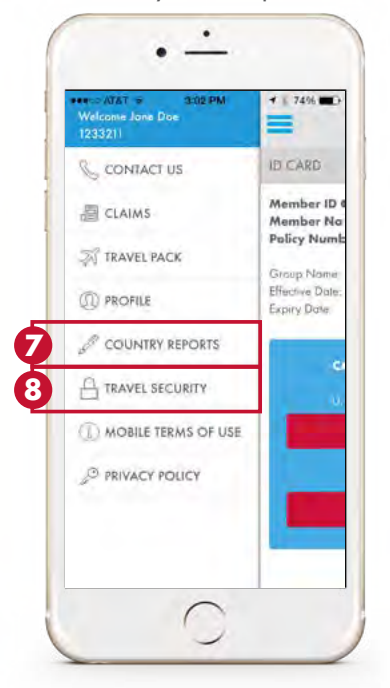

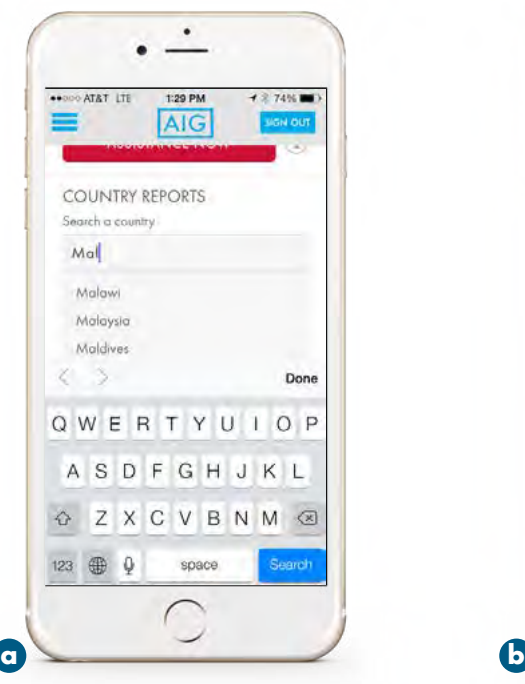

1. Type in the first few letters of the country, click on Search, and the country report will appear.

**b** Scroll down and expand the accordions to view more country report categories.

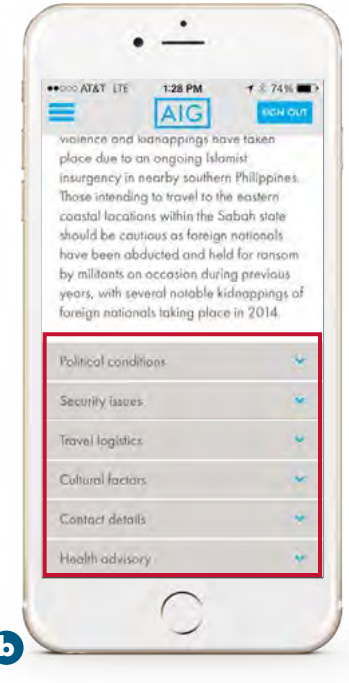

### Mobile App Travel Security

- 8 Tap on "Travel Security" from the sidebar menu to view general articles on travelrelated safety or security concerns, including areas in which extra vigilance are advised, getting around and helpful security tips.
	- Scroll down and expand the accordions to view more security article categories.

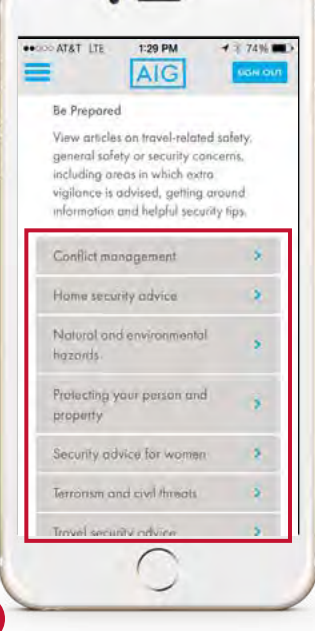

 $\bullet$ 

**8**

## Mobile App

### Mobile App Security Awareness Training Videos

1. On the Travel Security page, scroll down and tap on "Security Videos" in order to view online travel safety **a** videos and take a brief knowledge tests. These videos and knowledge tests can be accessed at your leisure and, once completed, a certificate will display. This online training provides the tools and information necessary to be an aware, organized and prepared traveler.

- •Take a moment to read the user guide.
- •Click on a module to begin training.
- •At the end of each training video there will be a brief knowledge test. The entire set of training videos and knowledge tests must be successfully completed in order to receive the Certificate of Achievement.

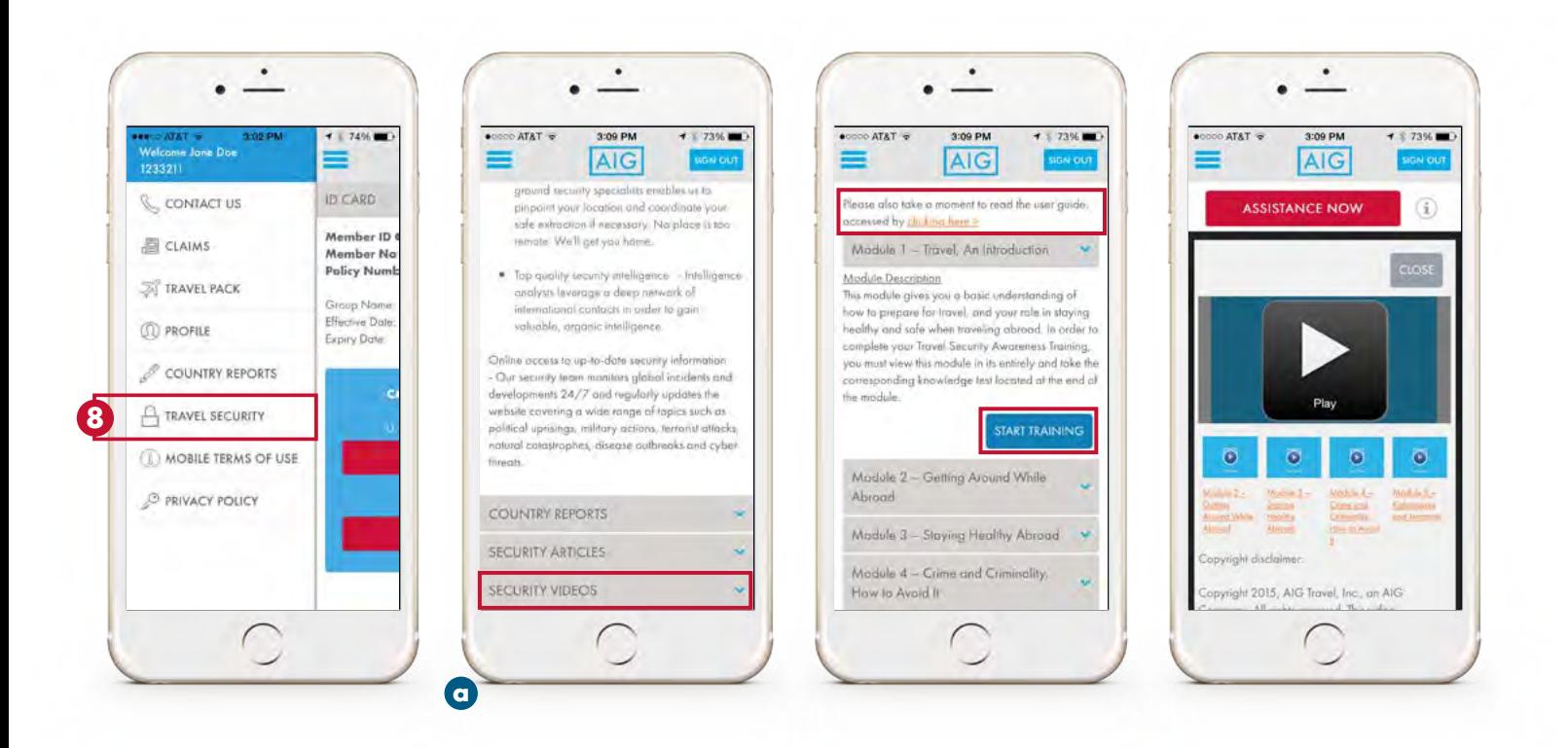

## <span id="page-9-0"></span>Mobile App

Mobile App Terms of Use and Privacy Policy

1. Tap on "Mobile Terms of Use" or "Privacy Policy" from the sidebar menu to view legal statements. **9**

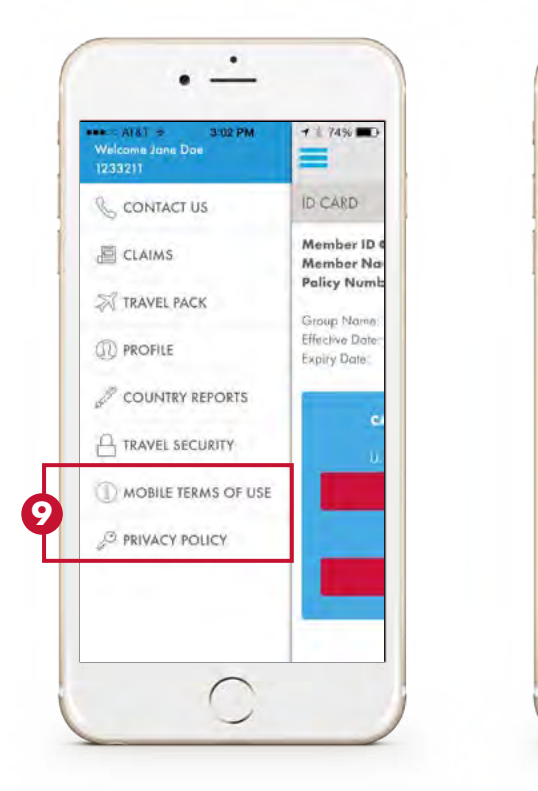

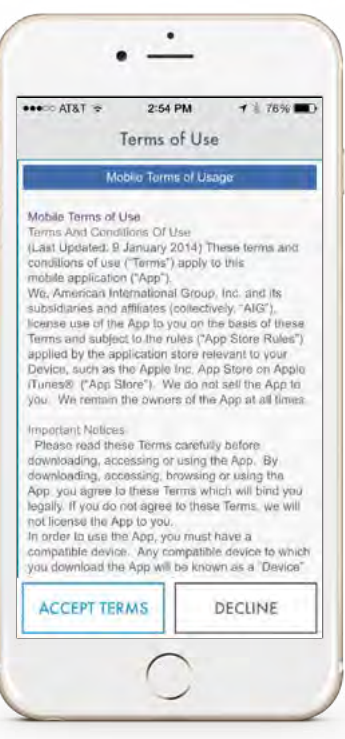

### <span id="page-10-0"></span>Navigation and Elements Across Website

- 1. A utility header appears across the top of all website pages with your name, policy number, assistance phone **1** number, search bar and links to AIG, Contact, FAQ and to Log Out. The AIG logo in the top left corner is clickable and takes you to the home page.
	- •After 30 minutes of inactivity the website will immediately log you out.
- 2. The main navigation tabs are within the blue bar. Hover over the tabs to view sub-tabs. **2**
- 3. The footer contains Legal Terms of Use and Privacy links. **3**

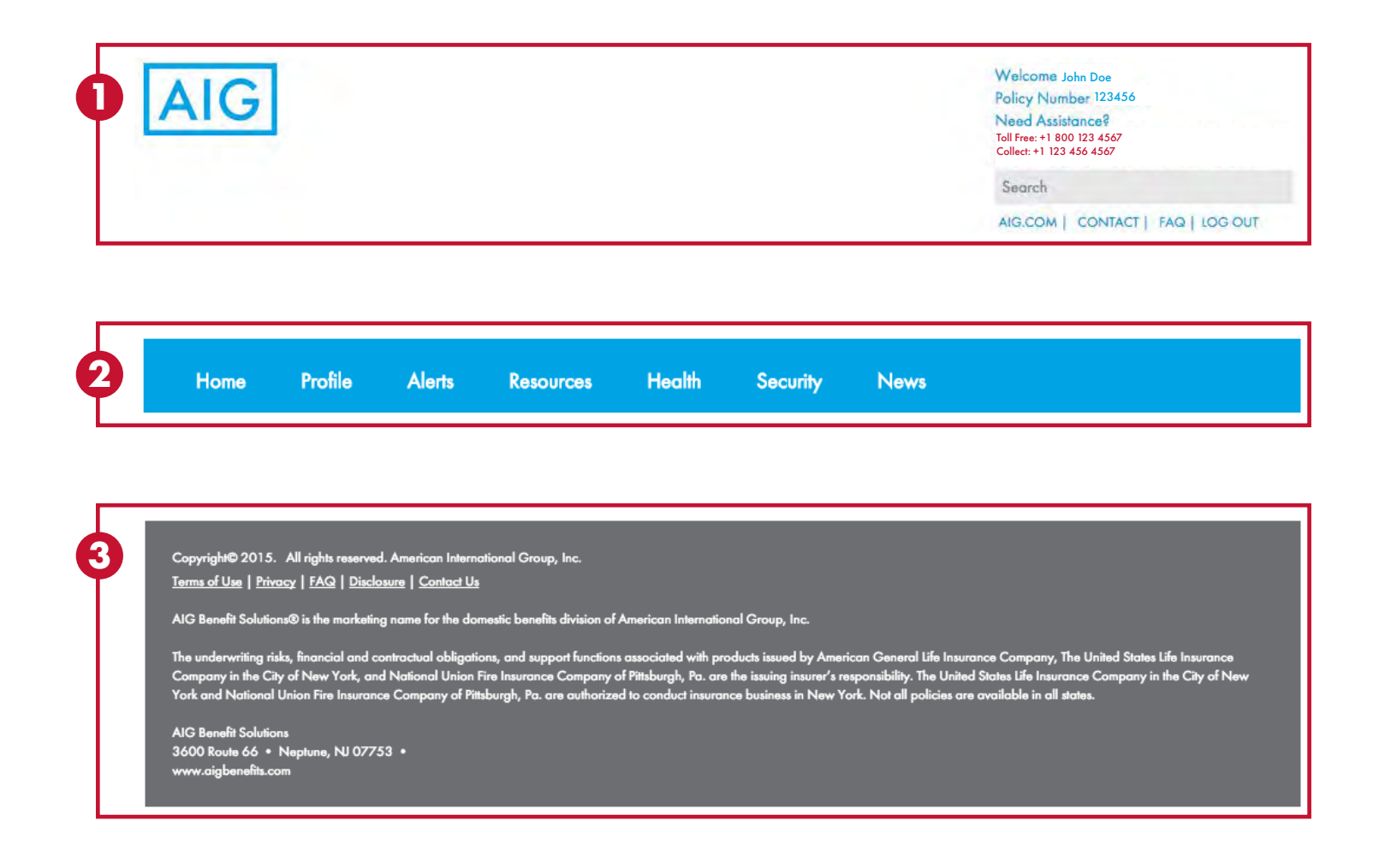

### <span id="page-11-0"></span>Contact Request Form and FAQ

1. Review the Frequently Asked Questions (FAQ) page. **4**

5 Contact AIG Travel with non-urgent questions on the Contact Request Form. In case of a medical or travel emergency, please call the assistance phone number listed on the website.

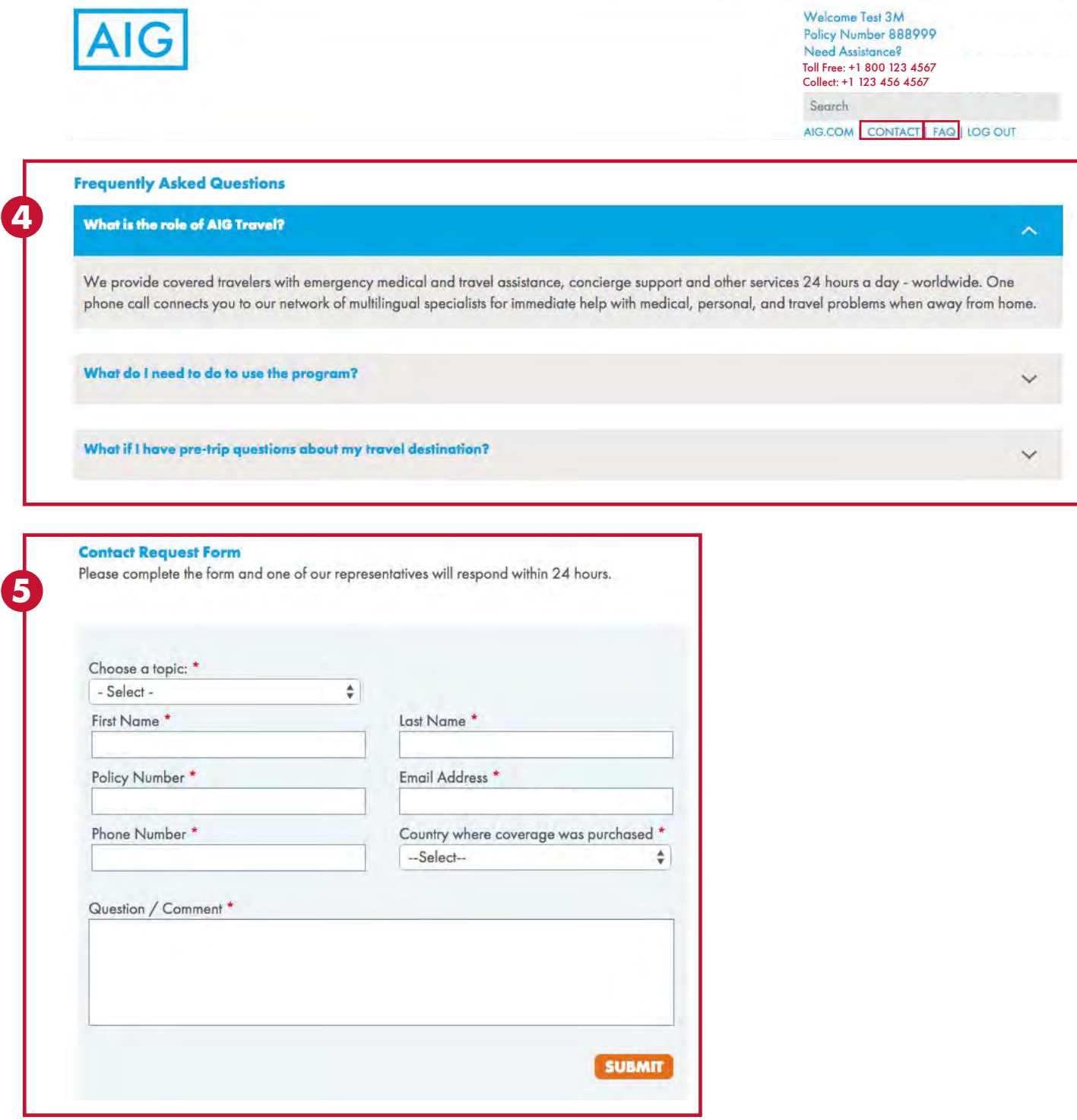

۰

### <span id="page-12-0"></span>Home Page

The home page contains a hero carousel with a travel alert ticker and rotating hero banners. You may click on the travel alert ticker for more information. The rotating hero banners contain relevant news and information on website features.

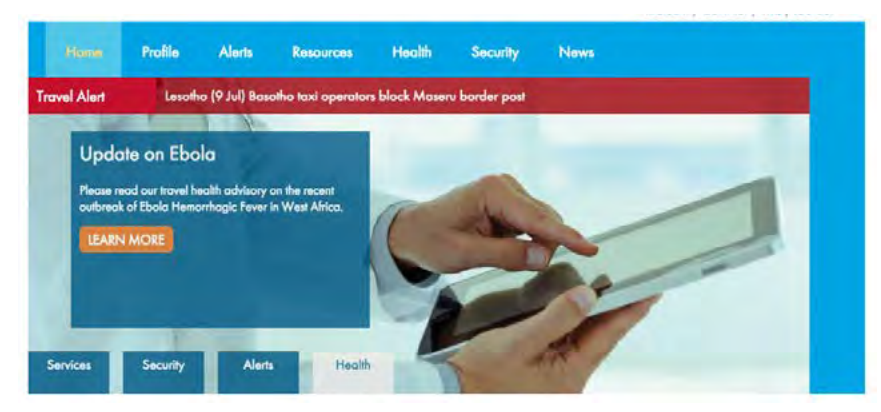

Below the hero carousel are three columns of content information:

- 1. The first column contains organization name and welcome message, assistance contact information and a PDF **1** version of the assistance ID card.
- 2. The second column contains a list of available assistance services, click on each one to learn about travel **2** assistance benefits and services.
- 3. The third column contains a travel security global news watch widget with the latest global security news. **3** Click on text or the arrows within the widget to read more. In addition, a twitter widget pulls in feeds from AIG, Travel Guard®, World Health Organization (WHO), Centers for Disease Control (CDC) and other reputable sites.

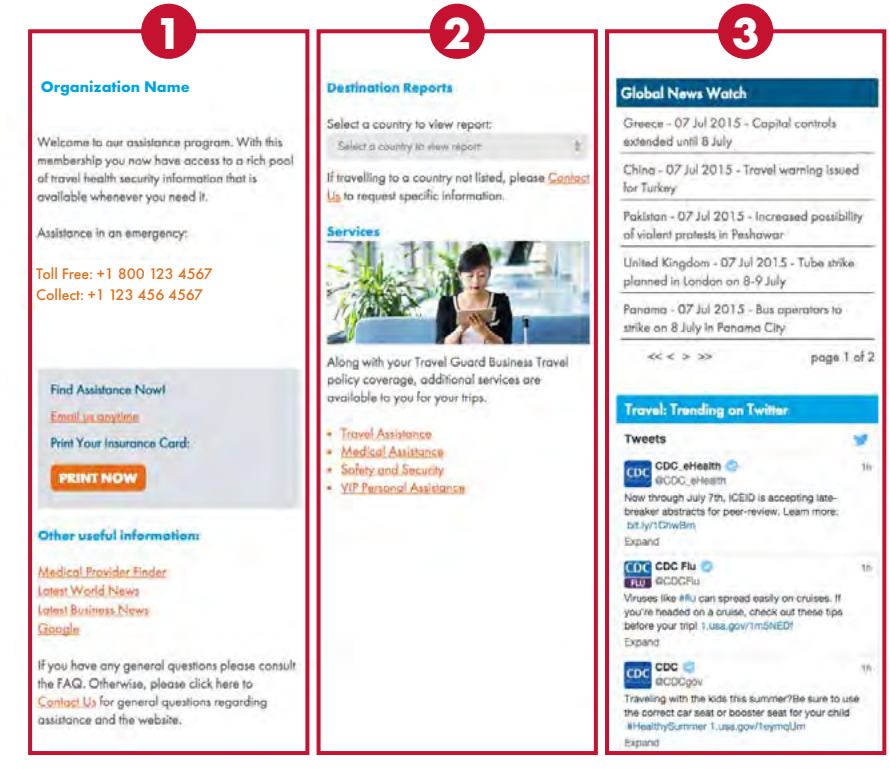

### <span id="page-13-0"></span>Profile

The profile page contains a My Basic Profile sub-page and ID Card sub-page.

- 1. The My Basic Profile sub-page allows you to optionally edit or add personal information on the secure website. **1** The only items you can not alter are the organization name and policy number.
- 2. The ID Card sub-page displays a general online version of assistance ID card information. **2**

![](_page_13_Picture_53.jpeg)

### <span id="page-14-0"></span>Alerts

The alerts page allows you to subscribe to various alert options to receive current news and information from the website.

1. Global News Watch Alerts are issued once daily, covering security global developments, such as political **1** instability, civil unrest, crime patterns, and terrorism.

- a. Click on the "Subscribe" button to receive alerts.
- b. You can subscribe or unsubscribe from alerts any time on this page.

![](_page_14_Picture_6.jpeg)

#### **Alerts**

You may subscribe to the various alert options below to receive current news and information from our website.

Please Contact Us if you need any help subscribing to our email alerts.

![](_page_14_Picture_129.jpeg)

#### **Description of Alerts**

#### **Global News Watch Alerts**

Email reports issued once daily, covering security global developments, such as political instability, civil unrest, crime patterns, and terrorism.

#### **Destination Alerts**

Concise alerts containing high security level developments that may be of immediate value for your travel destinations and optional travel dates.

#### **Incident Alerts**

Event summaries containing low security level developments, such as minor infrastructure / aviation / weather / health issues, minor government / political updates, minor protests, isolated criminal events, strikes by small groups / unions, elections in stable countries that will not likely have a notable affect on security conditions for your travel destination.

#### **Editorial Alerts**

Marketing news from AIG such as case studies, webinars, travel health news and editorial news.

### Alerts

2. Security Travel Alerts consist of: **2**

![](_page_15_Picture_3.jpeg)

- a. Destination Alerts are concise alerts containing high security level developments that may be of immediate value for your travel destinations and optional travel dates.
- b. Incident Alerts are event summaries containing low security level developments, such as minor infrastructure / aviation / weather / health issues, minor government / political updates, minor protests, isolated criminal events, strikes by small groups / unions, elections in stable countries that will not likely have a notable affect on security conditions for your travel destination.
- Select one country or multiple countries within the Travel Destinations pick list. If you wish to subscribe to all countries click on the "Select All" button.
- •Choose either a destination alert or incident alert or both within "Choose alert"
- •You have the option to input travel dates and if there are any travel incidents you will receive them during the specified dates.
- •If you do not want to input travel dates delete the date fields and alerts will be sent at any time.
- Click on the "Subscribe" button.
- •You can subscribe or unsubscribe from alerts any time on this page.

### <span id="page-16-0"></span>Alerts

3. Editorial Alerts are news from AIG such as case studies, webinars, travel health news and editorial news. **3**

- a. Click on the "Subscribe" button to receive alerts.
- b. You can subscribe or unsubscribe from alerts any time on this page.

![](_page_16_Picture_5.jpeg)

**Editorial Alerts**

editorial news.

destination.

protests, isolated criminal events, strikes by small groups / unions, elections in stable countries that will not likely have a notable affect on security conditions for your travel

Marketing news from AIG such as case studies, webinars, travel health news and

#### <span id="page-17-0"></span>Resources

The resources page contains on-the-go medical translations, drug brand name guidance, a medical provider directory and resource links.

1. The medical translations tool translates common medical terms and phrases into another language in the event **1**you need to explain an ailment during your travels.

a. Click on the "Launch Tool" button.

![](_page_17_Picture_5.jpeg)

#### **Resources**

We are proud to offer travel assistance resource tools in the event you need quick information at your fingertips during a medical emergency or while you are preparing for a trip. We currently offer on-the-go medical translations, drug brand name guidance and a medical provider directory.

![](_page_17_Picture_8.jpeg)

#### Worldwide Provider Directory Terms of Use

The AIG Travel Worldwide Assistance Provider Directory (Provider Directory) is provided for use by customers of AIG Travel or its affiliates as a quick reference for contact information of healthcare providers in various locations throughout the world. The Provider Directory is not intended to be relied upon or used as a tool for verifying the credentials, qualifications, or abilities of any healthcare provider listed. Inclusion in ar omission from the Provider Directory does not imply AIG Travel's recommendation, endorsement or disapproval. The Provider Directory is provided on an "AS-IS" basis. AIG Travel disclaims all warranties, either express or implied, including, but not limited to, the implied warranties of merchantability and fitness for particular purpose. Without limiting the foregoing, AIG Travel does not warrant or represent that the Provider Directory or any part thereof is accurate or complete. AIG Travel assumes no responsibility for changes to phone numbers or addresses and recommends that, if necessary, you contact a local phone operator for further assistance. You assume full responsibility for communications with any physician or other provider you contact through the Provider Directory. AIG Travel in no event shall be liable to you or to anyone for any decision you make or action you take based on information provided in the Provider Directory, or for the act or omission of any provider you contact through the Provider Directory. It is not permissible to use, download, republish, sell, duplicate or "scrape" for any commercial or other purpose the Provider Directory or any of the data listings or other information contained therein, in whole or in part, in any medium. If you would like further information, or you do not see your country/city on the list, please contact us. In case of medical emergency, please go to the nearest hospital.

#### **Resource Links**

The following are some noteworthy resource links for travellers (links to these external websites are not owned or managed by AIG).

**World Health Organization Translation** Visa & Embassy Wikipedia **World Weather Currency Calculator International Time World Clock Meeting Planner International Phone Directory International Airports International Herald Tribune Global News AT&T Direct Access Numbers World Holidays** 

#### **Member Benefits Assistance**

To view all of your member benefits, Click Here

### <span id="page-18-0"></span>Medical Translations Tool

- b. Select the medical term you are interested in finding and check the circle next to "Medical Terms" and scroll down to find the term. You may also type in the first letter of a term to see the available options.
- c. If you are interested in finding a specific medical phrase check the circle next to "Medical Phrases", select a subcategory and scroll down to find the phrase in the main box. You may also type in the first letter of a term to see the available options
- d. Select the language for which you are seeking translation in the second column and click on the "Translate" button.
- e. If you want to reverse the translation click on the "Switch Languages" button.

#### **Medical Translations Tool**

**1**

- 1. Select a native language in the dropdown list.
- 2. If you are interested in finding a medical term, check the circle next to "Medical Terms" and scroll down to find the term. You may also type in the first letter of a term to see the available options.
- 3. If you are interested in finding a specific medical phrase, check the circle next to "Medical Phrases, select a subcategory and scroll down to find the phrase in the main box. You may also type in the first letter of a term to see the available options.
- 4. Select the language you are seeking translation in the second column and click on the "Translate" button.
- 5. If you want to reverse the translation click on the "Switch Languages" button.
- 6. If you can not find a medical translation, would like to provide feedback or need further assistance please Contact us. Tell us the native language, medical term and/or phrase and final language you can not find or need assistance with.

![](_page_18_Picture_79.jpeg)

### <span id="page-19-0"></span>Drug Brand Equivalency Tool

- 2. The drug brand equivalency tool contains local country drug brand names in the event you need to look up a **2** specific drug name during your travels.
	- a. Click on the "Launch Tool" button.

![](_page_19_Picture_4.jpeg)

#### **Resources**

**2**

We are proud to offer travel assistance resource tools in the event you need quick information at your fingertips during a medical emergency or while you are preparing for a trip. We currently offer on-the-go medical translations, drug brand name guidance and a medical provider directory.

#### **Medical Translations Tool**

**Drug Brand Equivalency Tool** 

Our database contains over 38,000 drug brand names and their equivalent names in the event you need to provide a specific drug name during your travels.

**LAUNCH TOOL** 

 $\check{ }$ 

#### **Medical Provider Directory**

#### Worldwide Provider Directory Terms of Use

The AIG Travel Worldwide Assistance Provider Directory (Provider Directory) is provided for use by customers of AIG Travel or its affiliates as a quick reference for contact information of healthcare providers in various locations throughout the world. The Provider Directory is not intended to be relied upon or used as a tool for verifying the credentials, qualifications, or abilities of any healthcare provider listed. Inclusion in or omission from the Provider Directory does not imply AIG Travel's recommendation, endorsement or disapproval. The Provider Directory is provided on an "AS-IS" basis. AIG Travel disclaims all warranties, either express or implied, including, but not limited to, the implied warranties of merchantability and fitness for particular purpose. Without limiting the foregoing, AIG Travel does not warrant or represent that the Provider Directory or any part thereof is accurate or complete. AIG Travel assumes no responsibility for changes to phone numbers or addresses and recommends that, if necessary, you contact a local phone operator for further assistance. You assume full responsibility for communications with any physician or other provider you contact through the Provider Directory. AIG Travel in no event shall be liable to you or to anyone for any decision you make or action you take based on information provided in the Provider Directory, or for the act or omission of any provider you contact through the Provider Directory. It is not permissible to use, download, republish, sell, duplicate or "scrape" for any commercial or other purpose the Provider Directory or any of the data listings or other information contained therein, in whole or in part, in any medium. If you would like further information, or you do not see your country/city on the list, please contact us. In case of medical emergency, please go to the nearest hospital.

#### **Resource Links**

The following are some noteworthy resource links for travellers (links to these external websites are not owned or managed by AIG).

**World Health Organization Translation** Visa & Embassy Wikipedia **World Weather Currency Calculator International Time World Clock Meeting Planner International Phone Directory International Airports International Herald Tribune Global News AT&T Direct Access Numbers World Holidays** 

#### **Member Benefits Assistance**

To view all of your member benefits, Click Here

### <span id="page-20-0"></span>Drug Brand Equivalency Tool

**2**

- b. Select a country where you obtained the medical drug from the "Country of Origin" list.
- c. Type in the drug brand name or click on the magnifying glass icon to search an alphabetical listing of names.
- d. Select the country you are seeking the drug equivalent name from the "Destination Country" list.
- e. Click on the "Get Equivalency" button.
- f. Drug brand name equivalency will appear in the "Sold As" box.

![](_page_20_Picture_50.jpeg)

### <span id="page-21-0"></span>Medical Provider Directory

3. The medical provider finder tool is a quick reference for contact information of healthcare providers in various **3** locations throughout the world. The Provider Directory is not intended to be relied upon or used as a tool for verifying the credentials, qualifications, or abilities of any healthcare provider listed. If you would like further information, please contact your assistance center. In case of medical emergency, please go to the nearest hospital.

- a. Click on the "Medical Provider Finder" button.
- b. Select a continent, country and city.

![](_page_21_Picture_5.jpeg)

#### **Resources**

We are proud to offer travel assistance resource tools in the event you need quick information at your fingertips during a medical emergency or while you are preparing for a trip. We currently offer on-the-go medical translations, drug brand name guidance and a medical provider directory.

![](_page_21_Figure_8.jpeg)

#### Worldwide Provider Directory Terms of Use

The AIG Travel Worldwide Assistance Provider Directory (Provider Directory) is provided for use by customers of AIG Travel or its affiliates as a quick reference for contact information of healthcare providers in various locations throughout the world. The Provider Directory is not intended to be relied upon or used as a tool for verifying the credentials, qualifications, or abilities of any healthcare provider listed. Inclusion in or omission from the Provider Directory does not imply AIG Travel's recommendation, endorsement or disapproval. The Provider Directory is provided on an "AS-IS" basis. AIG Travel disclaims all warranties, either express or implied, including, but not limited to, the implied warranties of merchantability and fitness for particular purpose. Without limiting the foregoing, AIG Travel does not warrant or represent that the Provider Directory or any part thereof is accurate or complete. AIG Travel assumes no responsibility for changes to phone numbers or addresses and recommends that, if necessary, you contact a local phone operator for further assistance. You assume full responsibility for communications with any physician or other provider you contact through the Provider Directory. AIG Travel in no

#### **Resource Links**

The following are some noteworthy resource links for travellers (links to these external websites are not owned or managed by AIG).

World Health Organization Translation Visa & Embassy Wikipedia **World Weather Currency Calculator International Time World Clock Meeting Planner International Phone Directory International Airports International Herald Tribune Global News AT&T Direct Access Numbers World Holidays** 

#### **Member Benefits Assistance**

To view all of your member benefits, Click Here

### <span id="page-22-0"></span>Resource Links

4. A directory of resource links for travelers are available to reference (these external websites are not owned or **4** managed by AIG).

![](_page_22_Picture_3.jpeg)

The AIG Travel Worldwide Assistance Provider Directory (Provider Directory) is provided for use by customers of AIG Travel or its affiliates as a quick reference for contact information of healthcare providers in various locations throughout the world. The Provider Directory is not intended to be relied upon or used as a tool for verifying the credentials, qualifications, or abilities of any healthcare provider listed. Inclusion in or omission from the Provider Directory does not imply AIG Travel's recommendation, endorsement or disapproval. The Provider Directory is provided on an "AS-IS" basis. AIG Travel disclaims all warranties, either express or implied, including, but not limited to, the implied warranties of merchantability and fitness for particular purpose. Without limiting the foregoing, AIG Travel does not warrant or represent that the Provider Directory or any part thereof is accurate or complete. AIG Travel assumes no responsibility for changes to phone numbers or addresses and recommends that, if necessary, you contact a local phone operator for further assistance. You assume full responsibility for communications with any physician or other provider you contact through the Provider Directory. AIG Travel in no

### <span id="page-23-0"></span>Health Medical Assistance

The health page will help you learn how to stay healthy during travel, as well as research your destination and prepare for trips ahead of time.

**1** The medical assistance sub-tab explains benefits and services.

![](_page_23_Picture_4.jpeg)

### <span id="page-24-0"></span>Travel Health

- 2. The travel health sub-tab contains personalized travel health profiles, country health reports, disease directory, **2** vaccination information and whitepapers.
	- a. Click on the "Create New" button to answer a brief form. Once you have completed the form a travel health **a** trip profile will automatically appear. You can view or edit saved travel health trip profiles at any time.
	- **b** Click on the dropdown under Explore by Country. Select a country you are interested in viewing. You can save, print or email these reports at any time.
	- c. Click on the dropdown under Disease Directory. Select a disease or ailment you are interested in viewing. **c** You can save, print or email these reports at any time.
	- d. Click on any of the whitepaper titles you are interested in viewing. You can save, print or email these reports **d** at any time.
	- e. Click on dropdown under Vaccination Information. Select a country you are interested in viewing. You can **e** save, print or email these reports at any time.

![](_page_24_Picture_8.jpeg)

### <span id="page-25-0"></span>Health Advisories

**3**3. The Health Advisories sub-tab contains health advisories, webcasts and whitepapers produced by AIG Travel.

![](_page_25_Picture_3.jpeg)

### <span id="page-26-0"></span>**Security Services**

The security page contains in-depth global security information covering a wide range of topics such as political uprisings, military actions, terrorist attacks, natural catastrophes, disease outbreaks and cyber threats.

**1** The Security Services sub-tab explains benefits and services.

![](_page_26_Picture_4.jpeg)

### <span id="page-27-0"></span>Security Country Reports

- 2. The Destination Reports sub-tab contains reports and risk ratings focusing on travel-related crime, terrorism, civil **2** unrest, kidnapping and ransom, transportation, cyber concerns, health and security developments.
	- a. Click on a country from the pick list or type in the first few letters of the country name and click on the "Submit" button.

![](_page_27_Picture_4.jpeg)

### <span id="page-28-0"></span>Security Country Reports

ir

Ä

Due to persistent insecurity stemming from the presence of transnational criminal and terrorist

Low to persons in the thi-border area (TBA) between Argentina, Brazil and Paragucy, travelets are<br>organizations in the thi-border area (TBA) between Argentina, Brazil and Paragucy, travelets are<br>advised against all non-ess

![](_page_28_Picture_131.jpeg)

b. The country report will load, and you can click on sub tabs to view information on political conditions to cultural factors. A risk indicator, useful links (e.g., maps, public holidays, weather, and electricity voltage) and latest alerts are displayed. You may print or email country reports.

lar 9

## <span id="page-29-0"></span>**Security Articles**

3. The security articles sub-tab contains general articles on travel-related safety, general safety or security **3** concerns, including areas in which extra vigilance are advised, getting around information and helpful security tips.

![](_page_29_Picture_3.jpeg)

### <span id="page-30-0"></span>Security Awareness Training

4. The security videos sub-tab contains online travel safety videos and brief knowledge tests for each one. These **4** videos and knowledge tests can be accessed at your leisure and once completed a certificate of completion will display. This online training provides the tools and information necessary to be an aware, organized and prepared traveler.

**a** Take a moment to read the user guide.

![](_page_30_Picture_4.jpeg)

### <span id="page-31-0"></span>Security Awareness Training

- **b** Click on a module to begin training.
- c. At the end of each training video there will be a brief knowledge test for you take. The entire set of **c** training videos and knowledge tests must be successfully completed in order to receive the Certificate of Achievement.

![](_page_31_Picture_4.jpeg)

![](_page_31_Picture_81.jpeg)

## <span id="page-32-0"></span>News Page

The news page contains case studies, general travel tips and news worldwide.

![](_page_32_Picture_23.jpeg)

#### **News**

View articles containing the latest travel tips and tricks and news on interesting destinations worldwide.

![](_page_32_Picture_24.jpeg)

![](_page_33_Picture_0.jpeg)

## **Travel Guard**®

AIG Travel, Inc., a member of American International Group, Inc., is a worldwide leader in travel insurance solutions and assistance. Travel Guard® is the marketing name for its portfolio of travel insurance solutions and travel-related services, including assistance and security services, marketed to both leisure and business travelers around the globe. Services are provided through a network of wholly owned service centers located in Asia, Europe and the Americas. For additional information, please visit our websites at [www.aig.com/travel](http://www.aig.com/travel) and [www.travelguard.com](http://www.travelguard.com).

American International Group, Inc. (AIG) is a leading global insurance organization serving customers in more than 100 countries and jurisdictions. AIG companies serve commercial, institutional, and individual customers through one of the most extensive worldwide property-casualty networks of any insurer. In addition, AIG companies are leading providers of life insurance and retirement services in the United States. AIG common stock is listed on the New York Stock Exchange and the Tokyo Stock Exchange.

Additional information about AIG can be found at [www.aig.com](http://www.aig.com) | YouTube: [www.youtube.com/aig](http://www.youtube.com/aig) | Twitter: @AIGinsurance | LinkedIn: [www.linkedin.com/company/aig](http://www.linkedin.com/company/aig)

AIG is the marketing name for the worldwide property-casualty, life and retirement, and general insurance operations of American International Group, Inc. For additional information, please visit our website at [www.aig.com.](http://www.aig.com) All products and services are written or provided by subsidiaries or affiliates of American International Group, Inc. Products or services may not be available in all countries, and coverage is subject to actual policy language. Non-insurance products and services may be provided by independent third parties. Certain property-casualty coverages may be provided by a surplus lines insurer. Surplus lines insurers do not generally participate in state guaranty funds, and insureds are therefore not protected by such funds.